## **Teleconsultation (EN)** USER MANUAL (IN)FORMAL CAREGIVERS

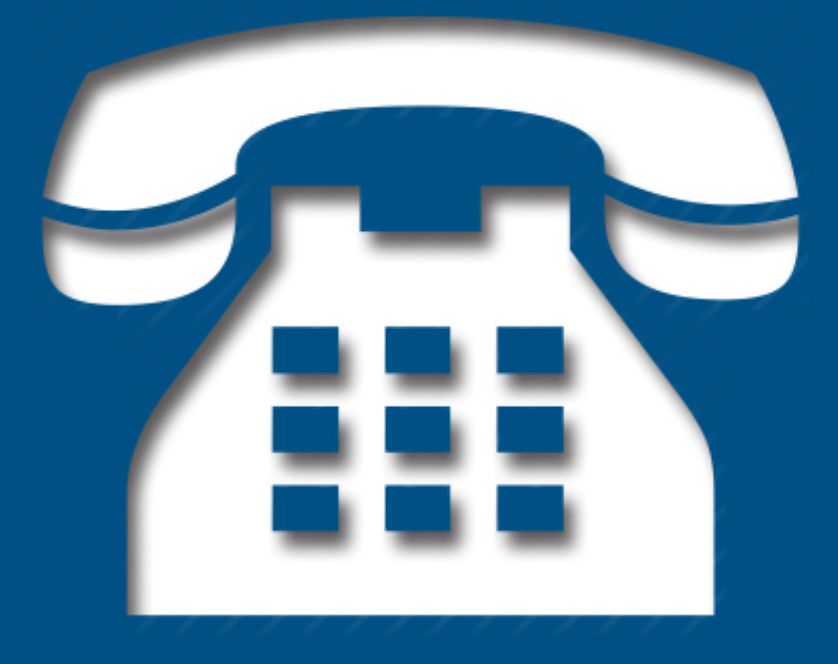

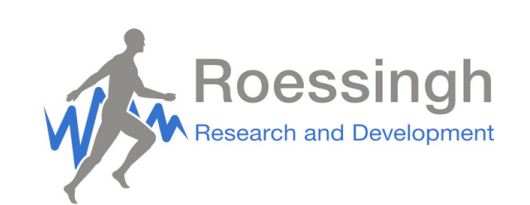

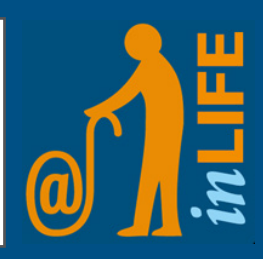

## **Introduction**

The Teleconsultation module gives caregivers the oportunity to have video calls with their clients. With Teleconsulation, caregivers can do less visitations and have less work pressure. Besides the social function of the program, it also has a medical function. The intake of medication can be checked for example. This manual will give you insight into all functions of Teleconsulation.

**Caution!** This program is not compatible with Apple products or Internet Explorer

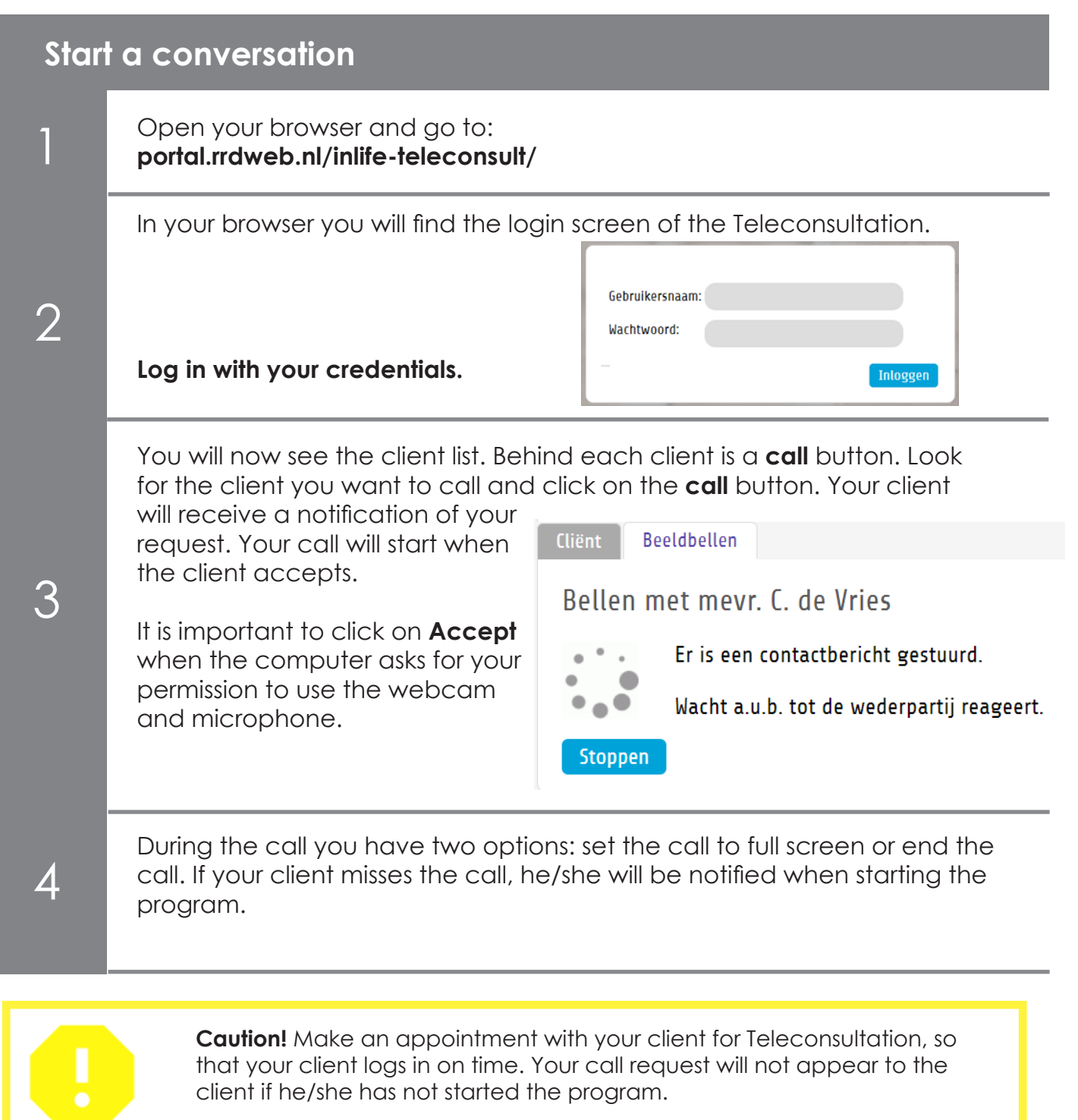

## **History**

On the home screen you will find the tab **Video call** below the green TMZ logo. In this tab you will find your call history.

You can filter the list per client, or you can select **Accepted** or **Missed** to see the calls that were completed or missed.

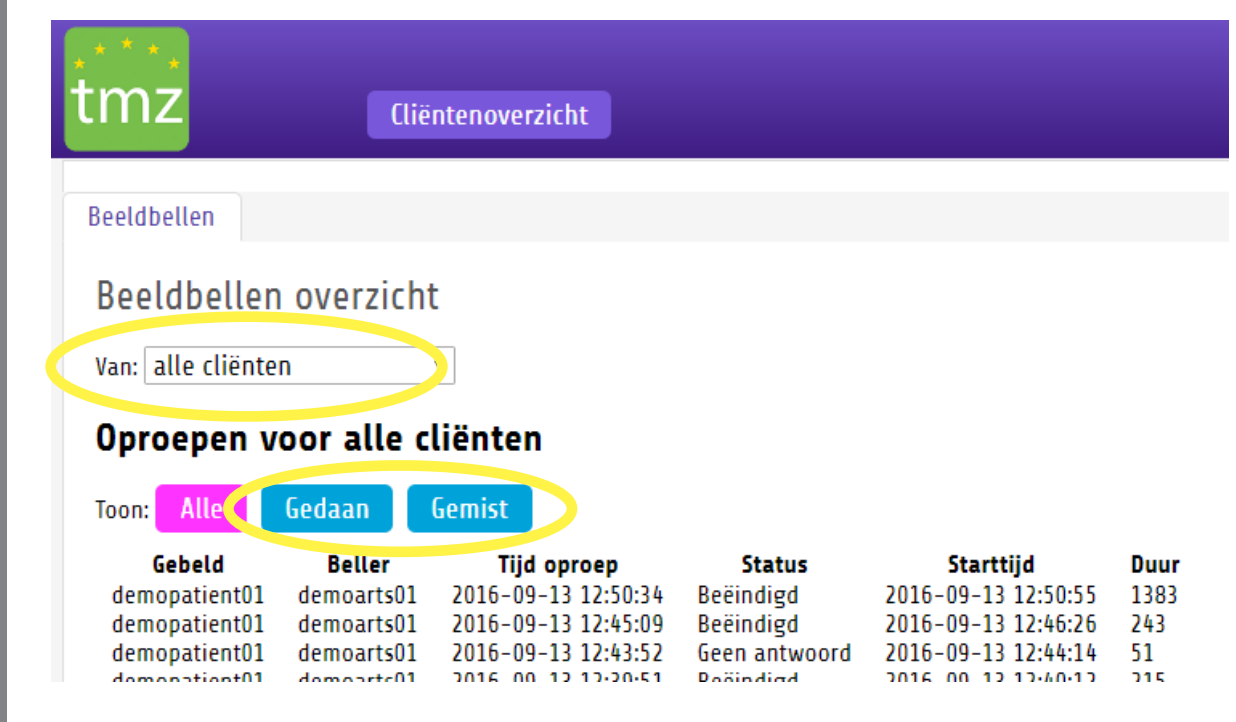

## **View client data**

Clicking on **Client overview** in the top bar will bring you back to the home screen. There you have the option to select a client and view their records.

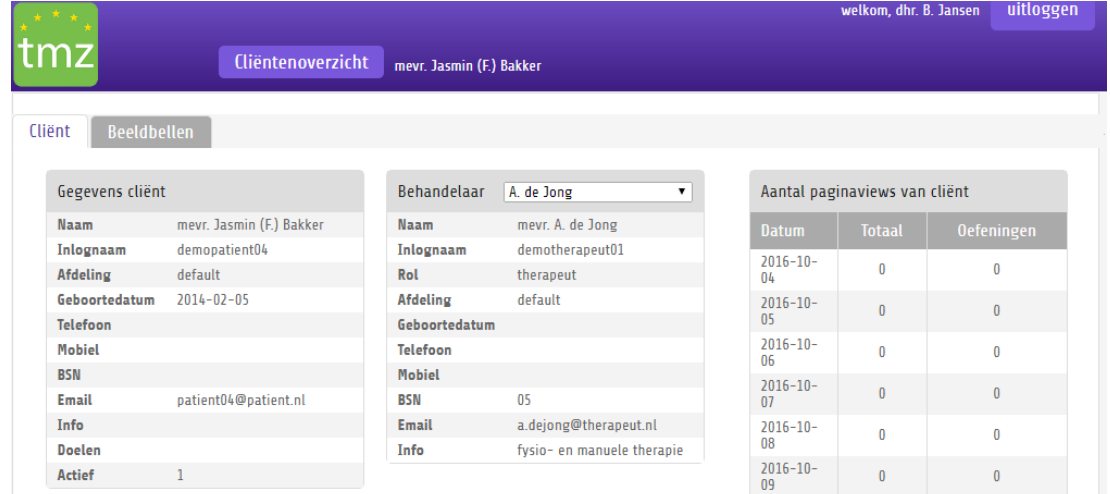

When clicking on **Video call** you can directly call the client by pressing the button: **Bellen**